## **ATELIER INFORMATIQUE DU 16 OCTOBRE 2014**

Pour cet atelier nous avons fait quelques révisions avec les absents de la semaine dernière.

Ainsi nous avons revu comment installer CCleaner. Puis nous avons fait nettoyer les ordis portables présents par ce petit logiciel gratuit.

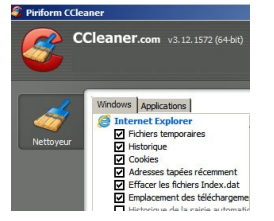

Autre logiciel revu avec installation et nettoyage des logiciels malveillants (malwares) : plus de 200 sur l'ordinateur portable d'un participant (on ne dira pas que c'est celui d'Alain !).

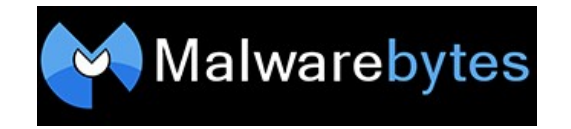

Nouveau logiciel de nettoyage installé : **AdwCleaner** qui permet de supprimer facilement les logiciels indésirables du type Adware, toolbar, hijacker...

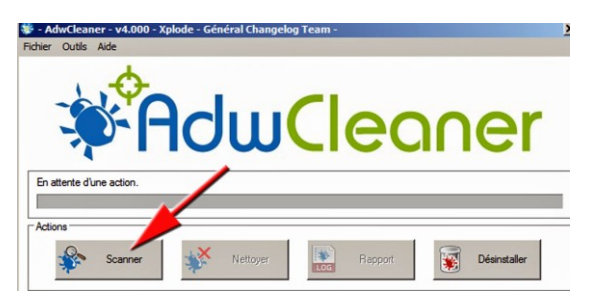

Dans un premier temps, en utilisant les liens de notre site, nous avons téléchargé une ancienne version mais je viens de mettre à jour le lien et il est possible maintenant de télécharger la dernière version (4.0) d'**AdwCleaner.**

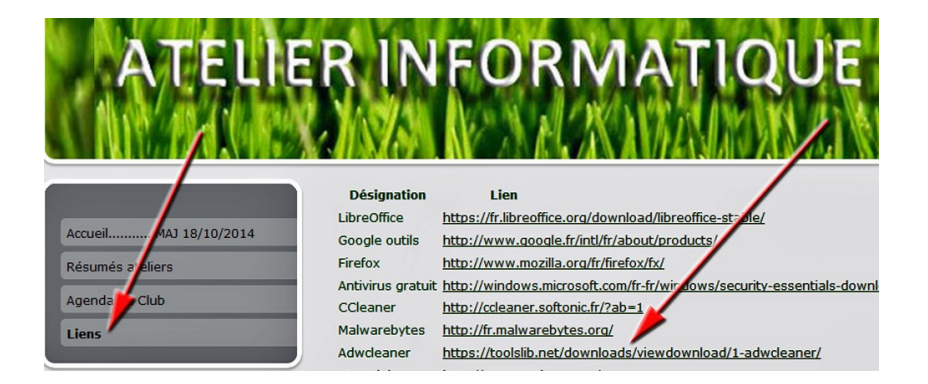

Si, après avoir lancé le logiciel d'AdwCleaner en cliquant sur « Scanner » (voir image ci-dessus), celui-ci découvre des **« objets » indésirables**, il faut cliquer en bas à droite sur « **action à appliquer** » et le logiciel supprimera les indésirables.

**Prochain atelier informatique : jeudi 27 novembre à une heure qui sera précisée ultérieurement.**